# STATGRAPHICS® Mobile

#### **Statistics in Your Pocket**<sup>TM</sup>

Statistics software for Pocket PCs and other mobile devices.

## Presented by

Dr. Neil W. Polhemus Mr. Seth Wyatt

Chief Technology Officer Director of Support Services

StatPoint, Inc. StatPoint, Inc.

Prepared for the Institute of Industrial Engineers 2006 Annual Conference

# Statgraphics Mobile

Designed for Pocket PC, Pocket PC Phone Edition, and compatible mobile devices.

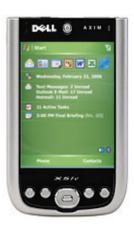

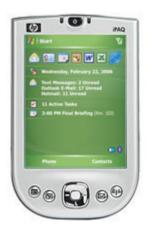

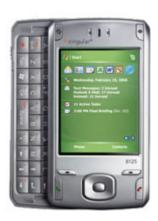

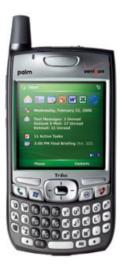

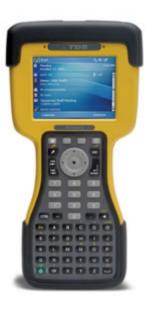

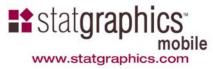

# Requirements

- Pocket PC, Pocket PC Phone Edition, or compatible device running Windows Mobile 5 or Windows Pocket PC 2003. Minimum screen resolution: 240 by 240.
   Approximately 1.1 MB of storage memory required to install program. While running, requires 120KB of main memory plus space for data and intermediate results.
- Desktop or notebook computer running Windows 98, 2000, NT, ME, XP or later. 5 MB of hard disk storage required to install documentation and the STATGRAPHICS Mobile Assistant.
- □ **Microsoft ActiveSync** for program installation and synchronization of data files.

# History

- □ 1982-1990: Statgraphics Plus for DOS (9 versions)
- □ 1990-2005: Statgraphics Plus for Windows (5 versions, with Manugistics)
- □ 2005: Statgraphics Centurion XV (StatPoint, Inc.)
- □ 2006: Statgraphics Mobile

#### Two Scenarios

- 1. May be used as a standalone application.
- 2. May synchronize data with STATGRAPHICS Centurion on a desktop or notebook computer.

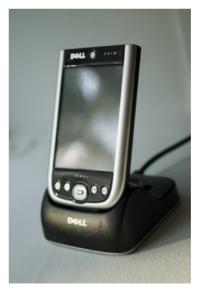

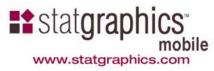

#### Data Entry

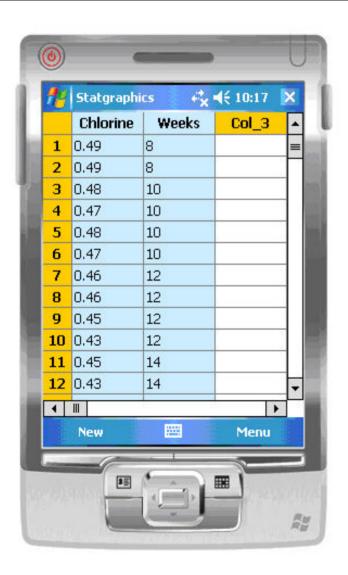

- Enter data by hand
- □ Copy from Excel Mobile
- □ Synchronize with desktop

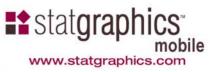

## Column Properties

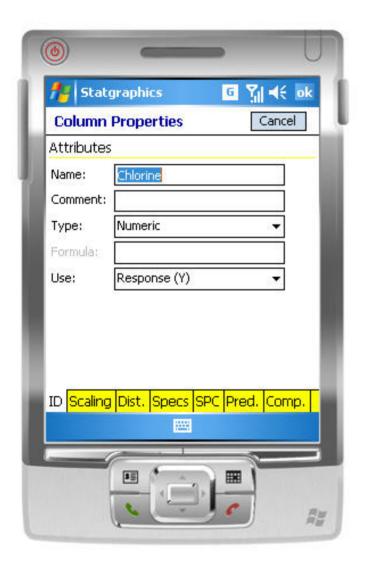

- □ *Type* determines allowable entries
- □ *Use* affects how data will be analyzed

#### Column Properties

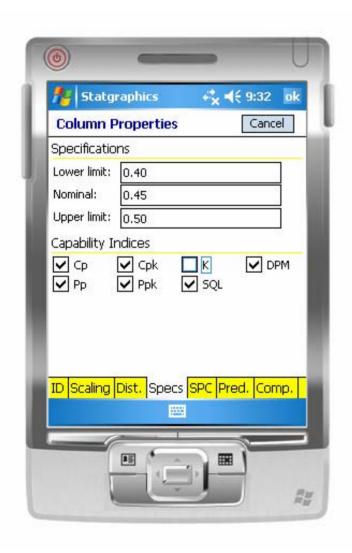

□ Also stores information such as desired scaling, specification limits, and other system options.

#### Selecting a Statistical Procedure

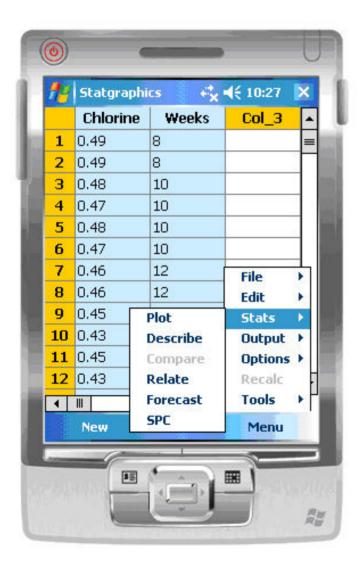

- Highlight the data to be analyzed.
- □ Select from *Menu Stats* options.

#### Output Pages

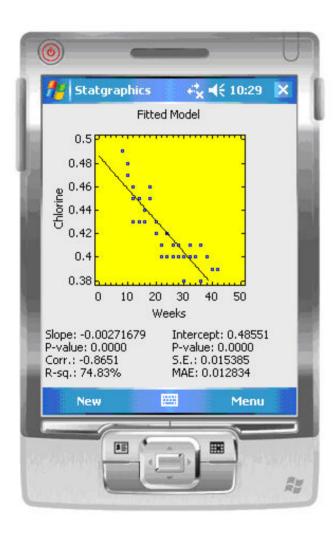

- □ Both text and graphics output.
- □ No scrollbars if resolution is at least 240 by 320.

# Portrait or Landscape Mode

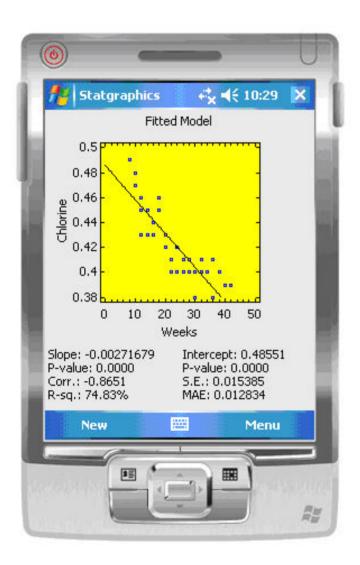

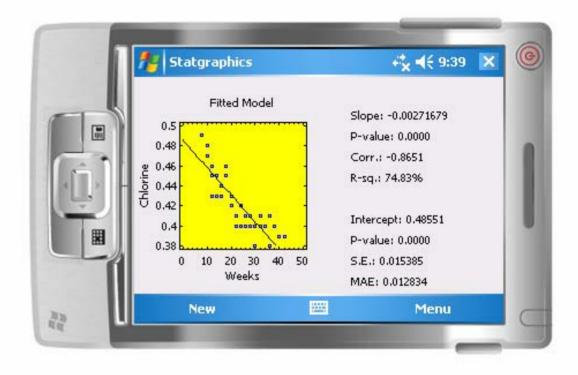

## Additional Output Pages

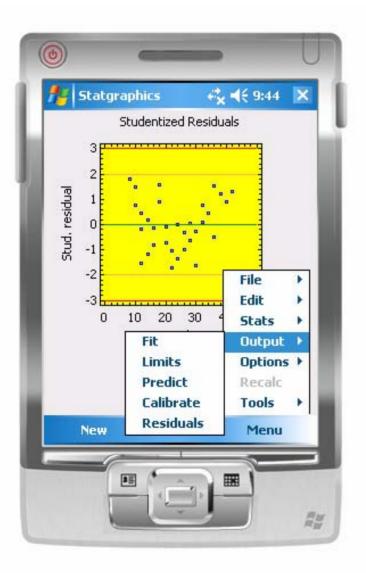

□ Each statistical procedure has additional pages accessible by selecting *Output*.

#### **Drill-Down Point Identification**

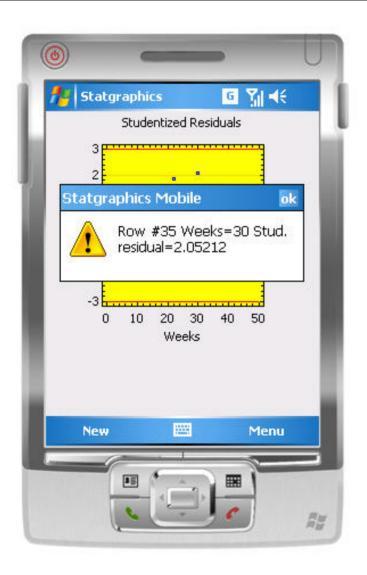

□ Select a point with the stylus to display information about it.

## Session Log Files

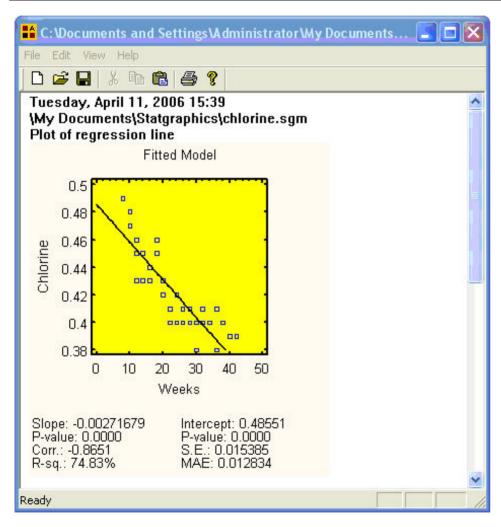

- □ Output may be placed in log files for transfer to your desktop or notebook computer.
- □ The *STATGRAPHICS Mobile Assistant* will display, print, or convert log files to RTF format.

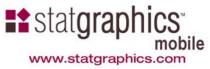

#### List of Procedures

- Descriptive statistics
- □ Confidence intervals
- □ Hypothesis tests
- Outlier identification
- □ Two sample comparisons
- □ Multiple sample comparisons
- □ One-way ANOVA
- □ Curve fitting
- □ Calibration
- □ Control charts for variables
- □ Control charts for attributes
- □ Process capability analysis
- □ ARIMA time series forecasting
- □ Six Sigma calculator

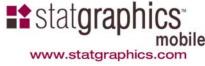

#### Descriptive Statistics

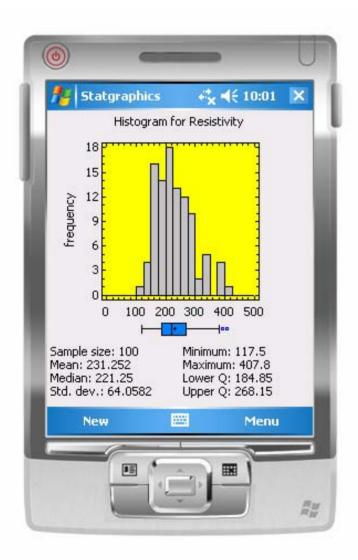

- ☐ Histogram
- Box-and-whisker plot
- Summary statistics

## Distribution Fitting

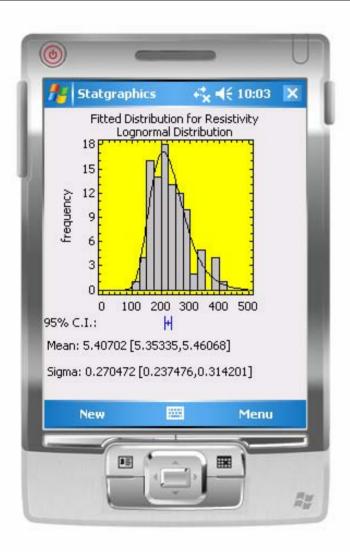

- Normal, lognormal or power normal
- □ Q-Q plots
- Shapiro-Wilks test for goodness-of-fit

## Column Properties

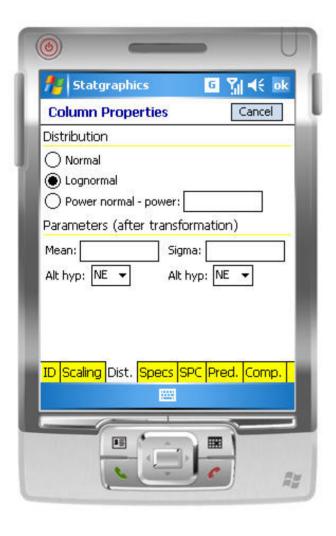

- □ Specifies the desired distribution
- May also be used to enter values for the hypothesized mean and standard deviation

#### Outlier Identification

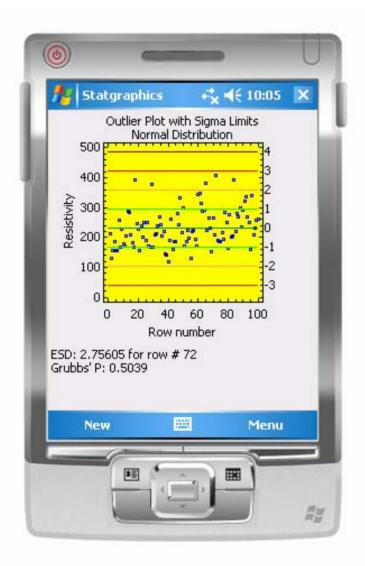

- □ Plots data with 1, 2, 3 and 4 sigma limits
- □ Grubbs' test gives P-value for the ESD (Extreme Studentized Deviate)

## Multiple Sample Comparison

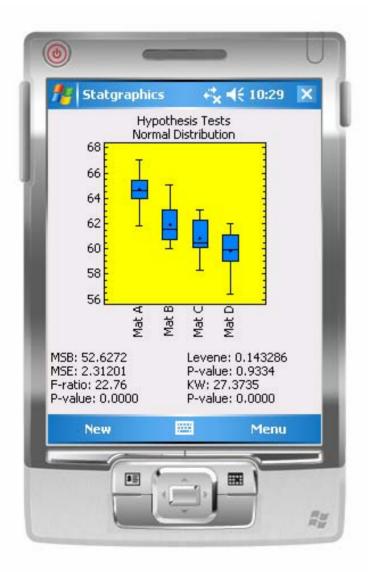

- Compares means using one-way ANOVA
- □ Compares sigmas using Levene's test
- □ Compares medians using Kruskal-Wallis test

## Multiple Comparisons

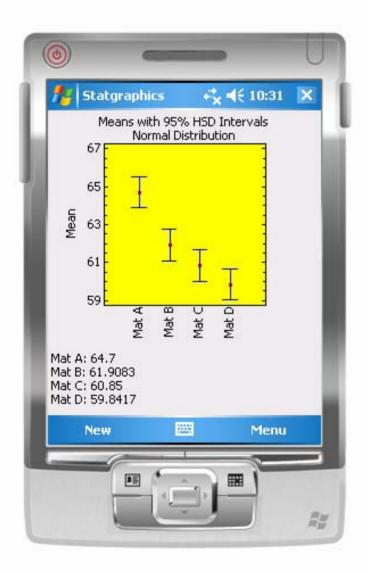

Means plot may be based on Fisher's LSD or Tukey's HSD intervals

## Curve Fitting

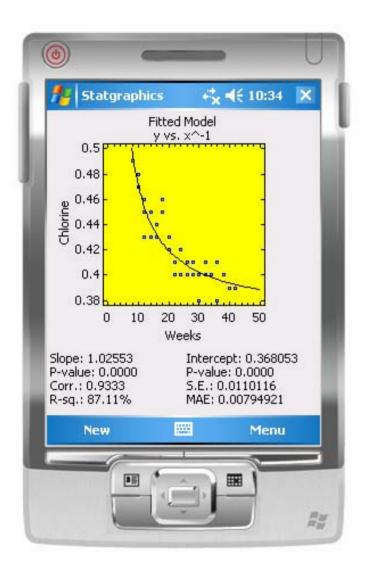

■ May fit linear or nonlinear models

#### Calibration Problems

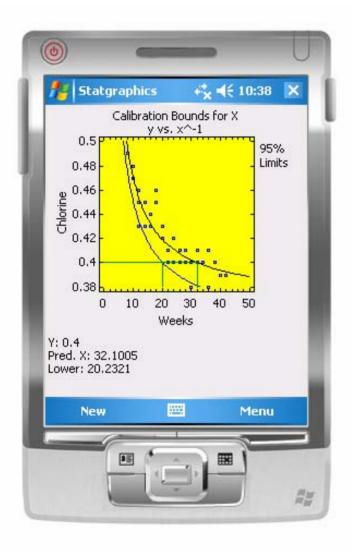

- May predict either Y from X or X from Y
- Supports one-sided bounds for stability studies

#### Time Series Forecasting

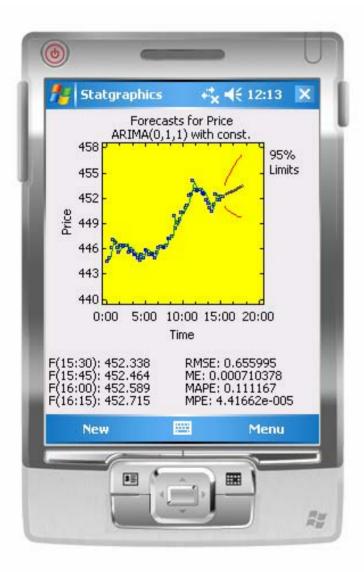

- ☐ Fits seasonal and nonseasonal ARIMA models
- ☐ Includes standard error statistics for comparing models

#### Recalc Button

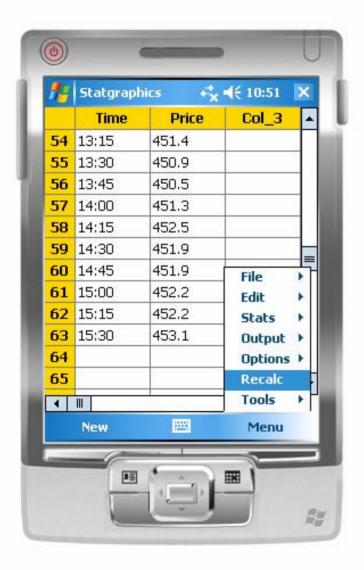

- □ To update forecasts, add new data to the bottom of the datasheet
- □ Then select *Menu Recalc*

#### Zoom and Translate

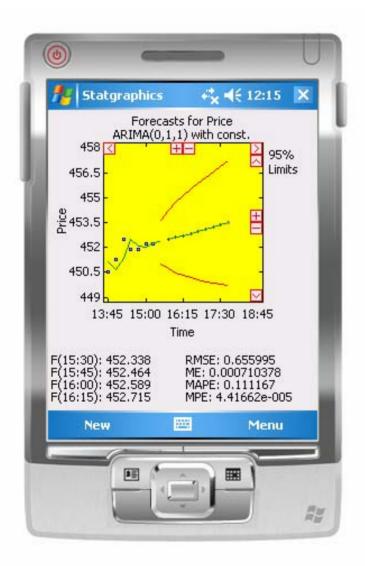

 May shift axes and zoom in on selected regions using special navigation buttons

#### **Control Charts**

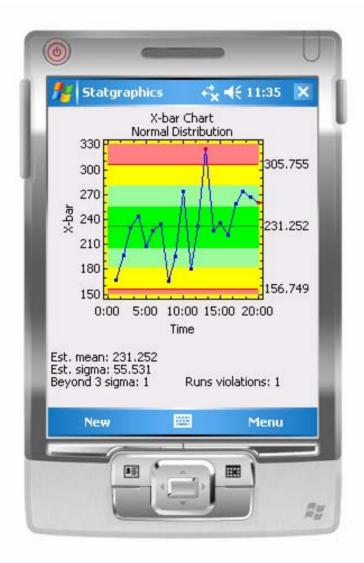

- Plots charts for variables and attributes
- □ Control limits may come from data (Phase 1) or from user input (Phase 2)
- □ Standard runs rules may be applied

## Capability Analysis

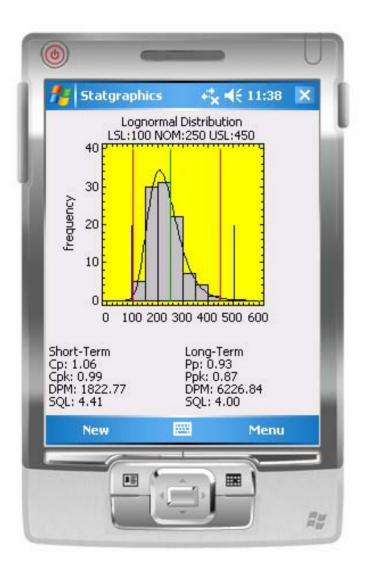

- □ Estimates both long-term and short-term capability
- □ Based on normal, lognormal, or power normal distribution

## Tools: Six Sigma Calculator

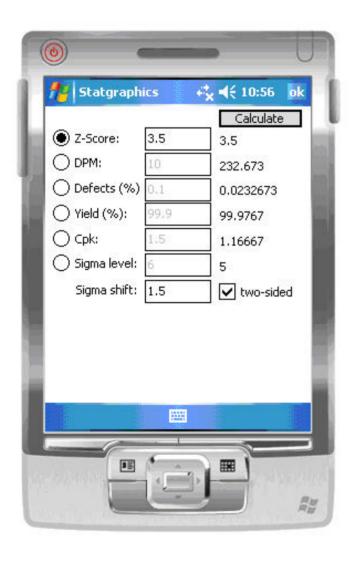

Converts between different quality metrics

#### Attribute Data

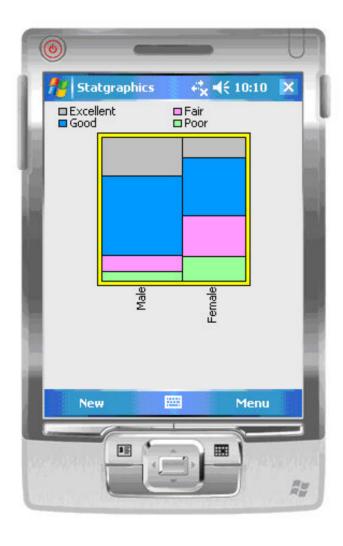

- Performs tabulations and crosstabulations
- □ Includes tests and measures of dependence between rows and columns in a twoway table

## Graphics Options

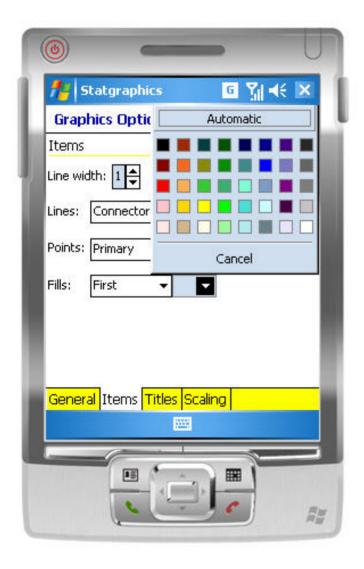

- May change titles, scaling, and other features of any graph
- May also drag text to reposition it

#### Tools: Hypothesis Tests

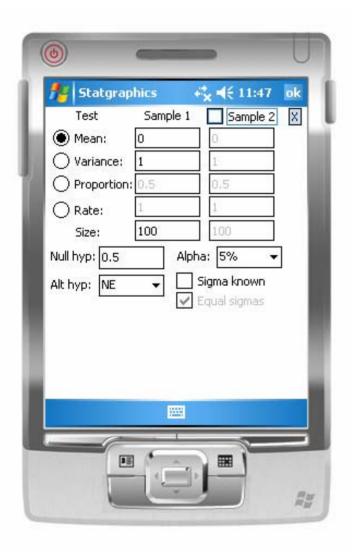

- One and two sample tests from summary statistics
- Normal, Poisson and binomial problems

#### Tools: Expression Evaluator

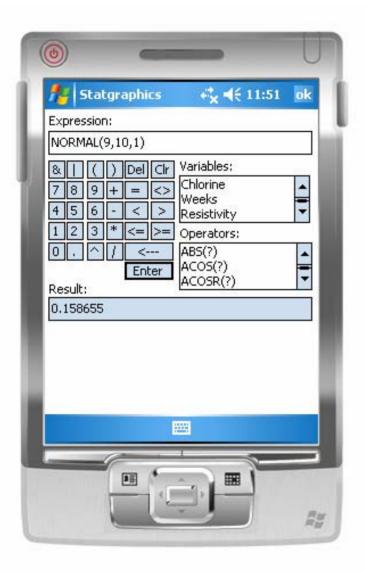

- May be used to evaluate algebraic expressions
- Also calculatesprobabilities and criticalvalues

# Pricing

|                                                  | Corporate | Academic | Student |
|--------------------------------------------------|-----------|----------|---------|
| Regular Price                                    | \$299     | \$129    | \$79    |
| *Registered<br>STATGRAPHICS<br>Centurion XV User | \$149     | \$79     | \$39    |

\*Note: Faculty, staff and students at academic institutions with up-to-date site licenses for STATGRAPHICS Centurion qualify for the registered user price. Organizations with network licenses may purchase up to 3 copies at the registered user price for each network seat.